### System Administration HW5 - Micro Computer Center

yihshih / lctseng

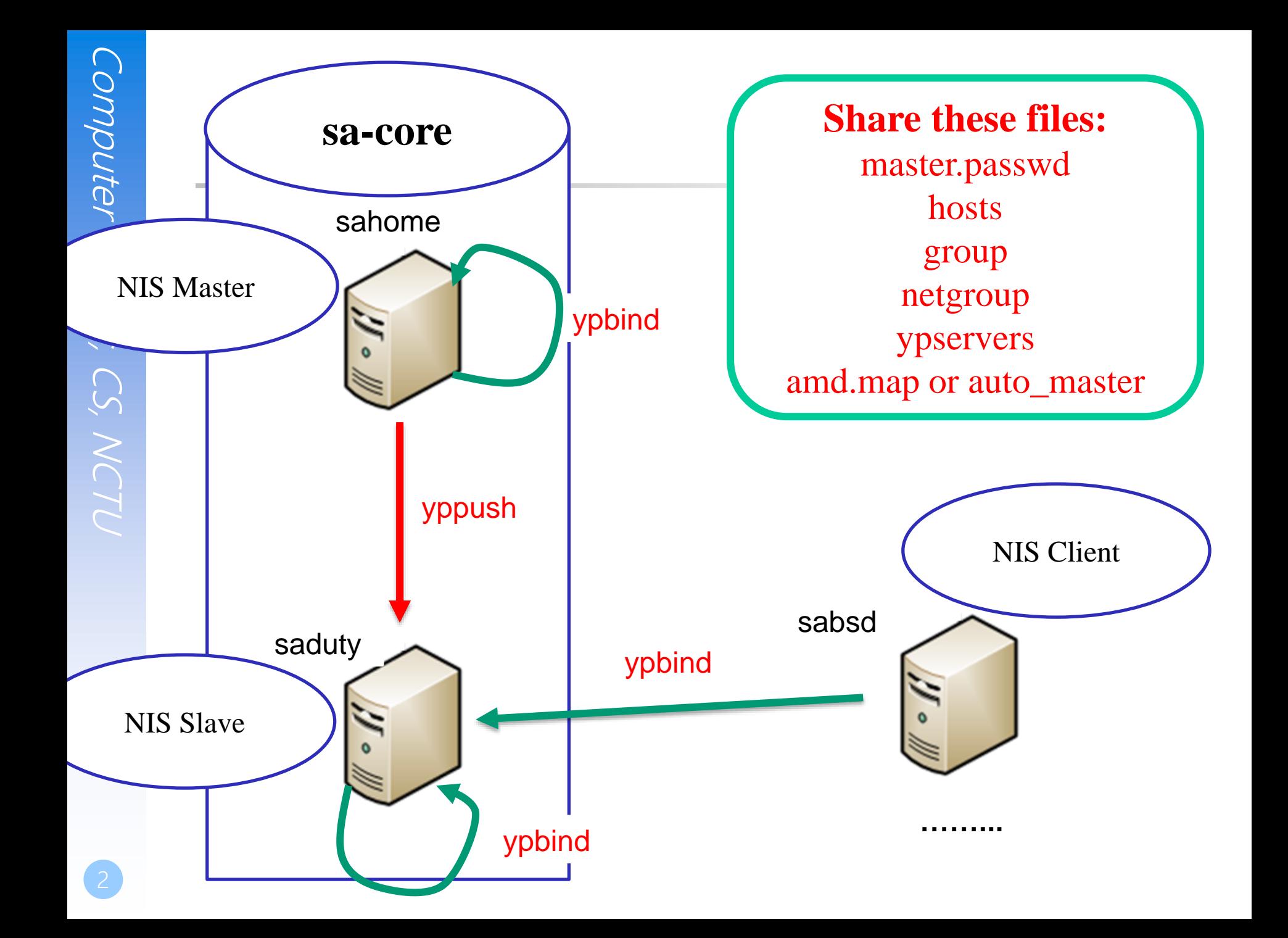

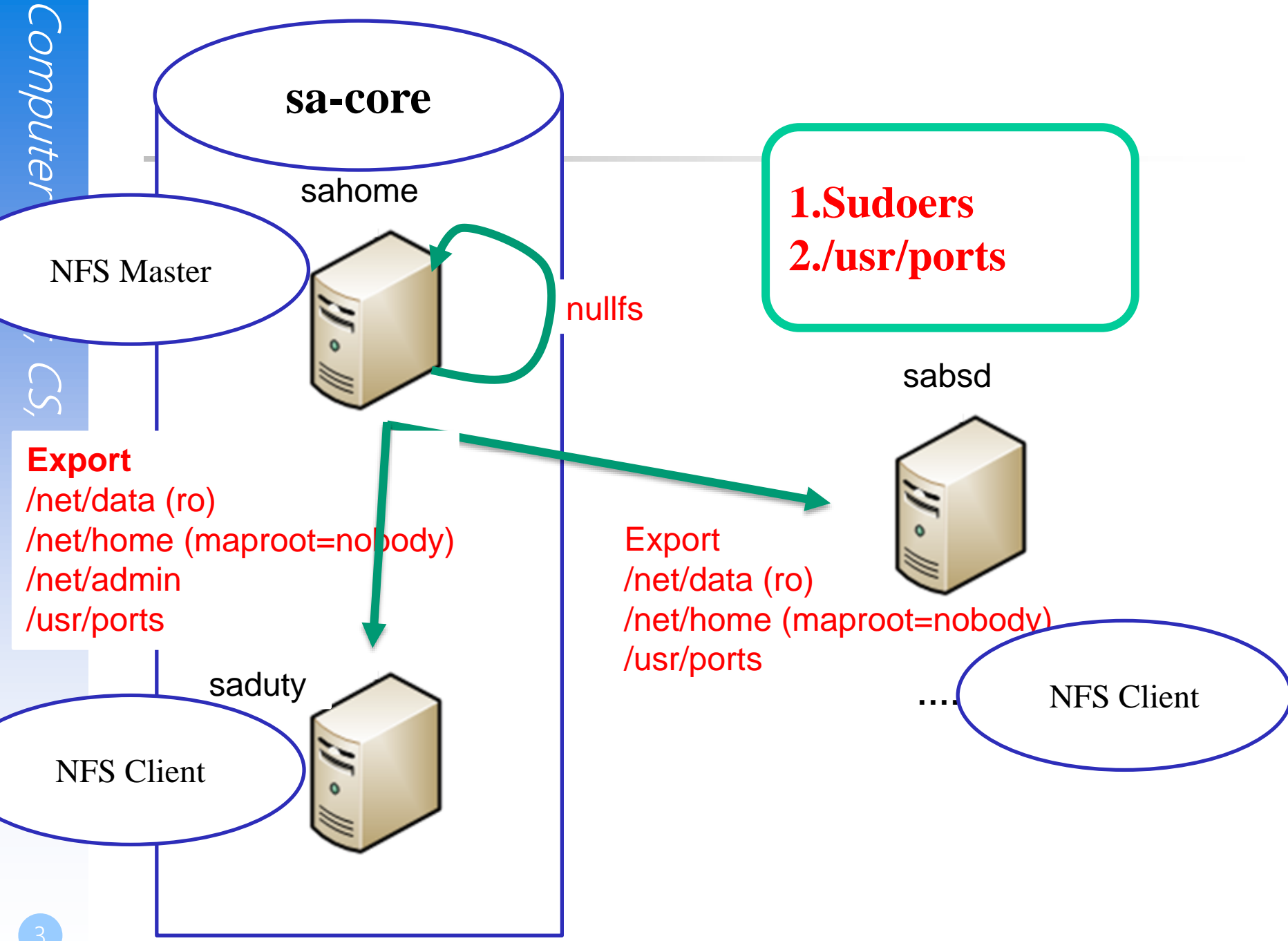

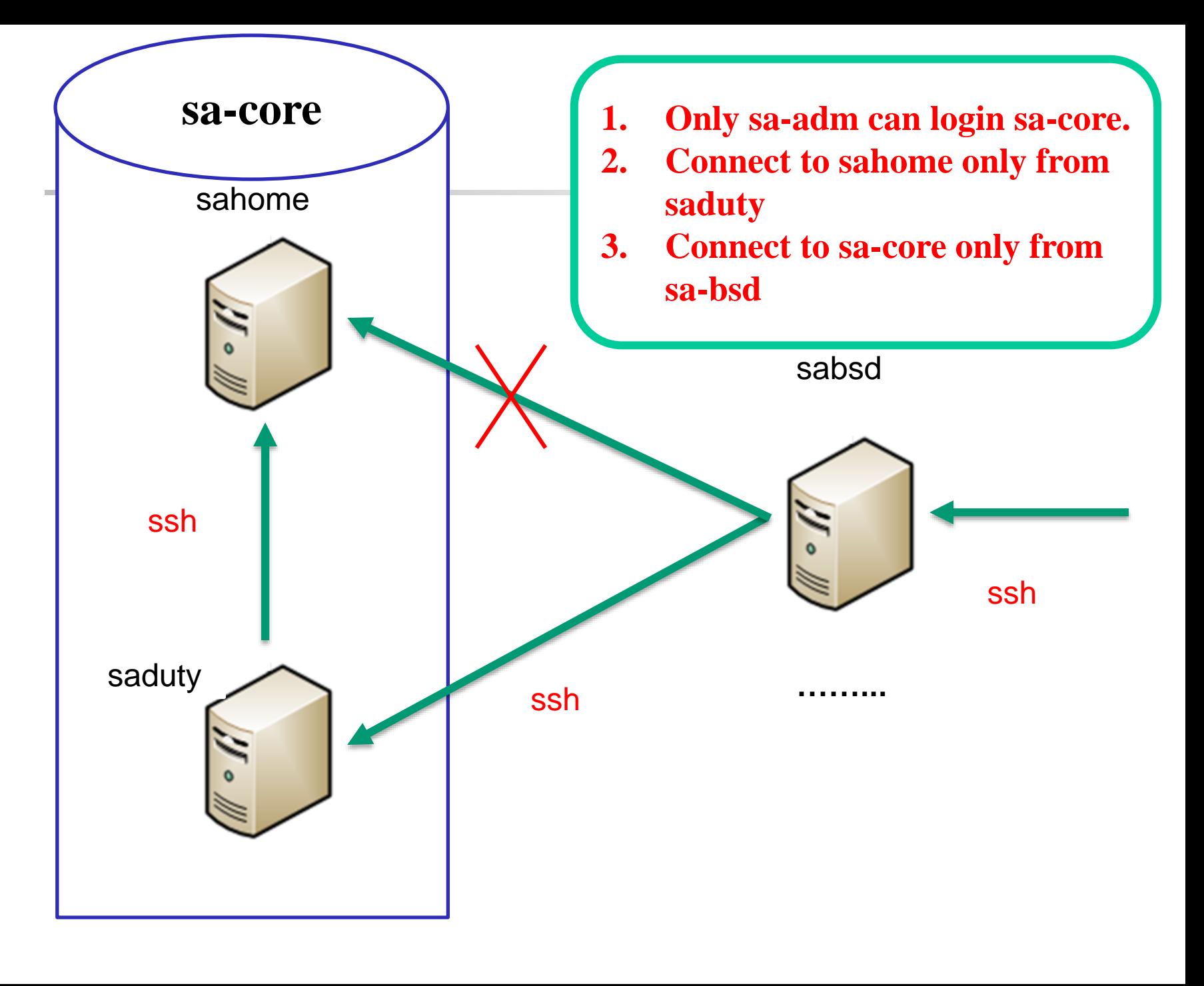

## Requirements (1) - Overview

#### **Q** Machines

- sahome: NFS Server, NIS Master Server, (NIS Client)
- saduty: NIS Slave Server, (NIS/NFS Client)
- sabsd: (NIS/NFS Client)

#### **O** Groups

- sysadm: can access /net/data/sata, can sudo everything but **su** and any shells
- nctucs: everyone

#### $\Box$  Netgroups

- sa-adm: admin **users**, can login **sa-core**
- sa-core: core **machines** (sahome and saduty)
- sa-bsd: all freebsd **machines (sahome, saduty, sabsd)**

## Requirements (2) - sahome

#### **<u>I</u>** nullfs

- /net/home  $\rightarrow$  /vol/home
- $/net/data$  ->  $/vol/data$
- / $net/admin$  ->/ $vol/admin$

### **O** NIS

• Bind priority: sahome>saduty

### $\Box$  login

- sa-adm only
- Only from saduty

# Requirements (3) - saduty

#### **O** NFS

- /net/home -> sahome:/vol/home (maproot=nobody)
- /net/data -> sahome:/vol/data (ro)
- /net/admin -> sahome:/vol/admin (ro)

### **O** NIS

• Bind priority: saduty>sahome

### $\Box$  login

sa-adm only

## Requirements (4) - sabsd

#### **O** NFS

- /net/home -> sahome:/vol/home (maproot=nobody)
- /net/data -> sahome:/vol/data (ro)

#### **O** NIS

• Bind priority: saduty>sahome

### $\Box$  login

• All

## Requirement (5)

- All machines share /net/data/sudoers
- All user's home directory must be in /net/home except root
- Auto-start all services
- Auto-mount all folders with amd or autofs
- □ User can change password on NIS Clients

## Rup

#### You can run rup on all servers.

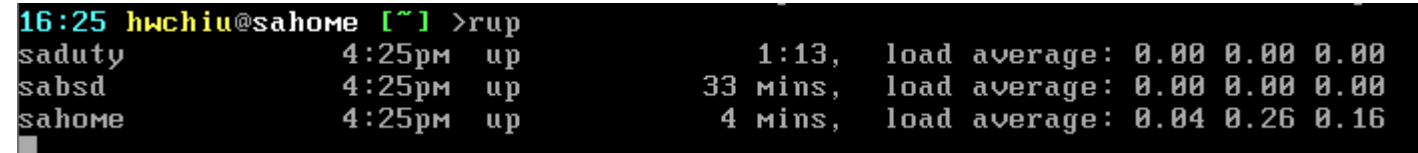

### Ports tree

 $\square$  Sahome exports its /usr/ports.

Write /etc/make.conf

- DISTDIR
- WRKDIRPREFIX

 $\Box$  Write a program which will update its ports tree.

• It must be automatically executed at 1:30 A.M everyday on sahome.

### Log server

**□** Sahome as a Log server.

 $\Box$  Write a program which will record the ssh information everyday.

- When
- Who
- **Where**
- Ex: Dec 14 17:26:10 hwchiu login saduty fail from 192.168.157.139

 $\Box$  The program must be automatically executed at 11:50 P.M. everyday on sahome.

## Log server (continue)

 Your program should write the result to /net/data/ssh/  $\Box$  The filename should follow the rule

- Year\_Month\_Day
- Example. 2013\_Dec\_13

```
/net/data/ssh/
2013 Dec 13
2013 Dec 14
2013 Dec 15
```
## - Setup sahome as NIS Master Server

#### $\Box$  Edit /etc/rc.conf

• nis\_server, nisdomainname, yppasswdd

#### $\Box$  Edit /var/yp/Makefile

- $\# \text{NOPUSH} = "True"$
- $HOSTS = $(YPDIR)/{hosts}$
- $GROUP = $(YPDIR)/group$
- $AMDHOST = $(YPDIR)/$
- $\Box$  Create /var/yp/hosts, /var/yp/group...etc
	- Edit /var/yp/master.passwd  $\&$  /var/yp/group to create your accounts
	- Edit /var/yp/hosts to fit your environment

 $\Box$  Initial and start services

## - Setup NIS Clients

□ Add NIS Servers' IP to /etc/hosts

 $\Box$  Edit /etc/master.passwd & /etc/group

- vipw
- Edit /etc/nsswitch.conf
	- hosts : files nis dns

#### Edit /etc/rc.conf

• nis\_client, nisdomainname, ypbind

#### $\Box$  Testing tools

- ypcat
- ypwhich

## - Setup NFS environment

#### Nullfs (NFS Server)

- \$ mount\_nullfs /vol/home /net/home
- In **/etc/fstab**: /vol/home /net/home nullfs rw 2 2

Edit /etc/exports (NFS Server)

#### $\Box$  Edit /etc/rc.conf

- amd or autofs (NFS Client)
- nfs\_server, mountd (NFS Server)

□ Edit amd.map (NIS Server)

### - Setup saduty as a NIS Slave Server

#### □ Edit /etc/rc.conf

- nis\_server, nisdomainname, ypxfrd
- Modity ypbind sequence (on every clients)

 $\Box$  Edit /var/yp/ypservers (on cshome)  $\Box$  Initial and (re)start services

## Step 5 - Finishing

sudoers (/usr/local/etc/sudoers)

- Including other sudoers file from /net/data/sudoers
- man sudoers to see more about "include".
- $\Box$  sahome:/etc/hosts.allow
	- sa-adm only can login sahome from saduty.
- $\Box$ /net/data/sata
	- sysadm only/
- **Q** Login permissions
	- only sa-adm can login sa-core.

### After NIS & NFS servers.

□ Rup.

**Q** Ports tree.

**Q** Log server.

### Let's hack into the Kernel

 $\Box$  Build another kernel by yourself

 $\Box$  Make your kernel smaller by 10%

• ls -l /boot/kernel/kernel

 $\Box$  Make sure everything is still okay

• At least for this homework!

 $[W3]$  > 1s -1 /boot/kernel.old/kernel -r-xr-xr-x 1 root wheel 21156391 11 12 2014 /boot/kernel.old/kernel\* 9:10pm lctseng@lctseng(192.168.234.139)[/]  $[W3]$  > 1s -1 /boot/kernel/kernel -r-xr-xr-x 1 root wheel 15611133 12 10 20:34 /boot/kernel/kernel\*

#### 21:18 lctseng@lctseng(192.168.234.139)[~]

 $\lceil \wedge \wedge \rceil$  > uname -a

FreeBSD lctseng.nasa 10.1-RELEASE FreeBSD 10.1-RELEASE #0: Thu Dec 10 20:32:15 CST 20 root@lctseng.nasa:/usr/obj/usr/src/sys/SABSD 15  $amd64$ 

## Help! The kernel source is missing…

Reinstall Freebsd and select 'src' to install source codes

#### $\Box$  Fetch from official site

- [ftp://ftp.freebsd.org/pub/FreeBSD/releases/amd64/10.1-](ftp://ftp.freebsd.org/pub/FreeBSD/releases/amd64/10.1-RELEASE/src.txz) RELEASE/src.txz
- Download it and extract
	- $\triangleright$  tar -C / -xzf src.txz
	- $\triangleright$  Wait for a very long time

## Help

■ Go to bsd<sup>\*</sup>.cs.nctu.edu.tw

□ IRC channel #nctuNASA on freenode □ Email ta@nasa.cs.nctu.edu.tw □ Goto CSCC to ask professional 3F!

## Appendix

## Appendix A – mount\_nullfs

#### $\square$  \$ man exports

A host may be specified only once for each local file system on the server and there may be only one default entry for each server file system that applies to all other hosts.

#### **The command**

- mount\_nullfs  $\langle$ origin $>$  $\langle$ new\_path $>$
- For example
	- *% mkdir /home/allhome* make a directory for Real NFS Home
	- *% mkdir /home/for\_nis* make a directory for NFS Home exports

*% mount\_nullfs /home/allhome /home/for\_nis* mount it

#### $\Box$  Use it in /etc/fstab

- Change the fstype to nullfs
- For example

*/home/allhome /home/for\_nis nullfs rw 2 2*